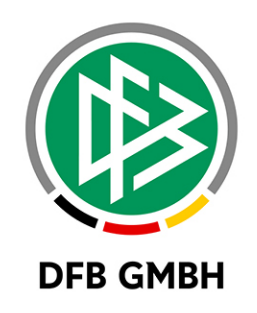

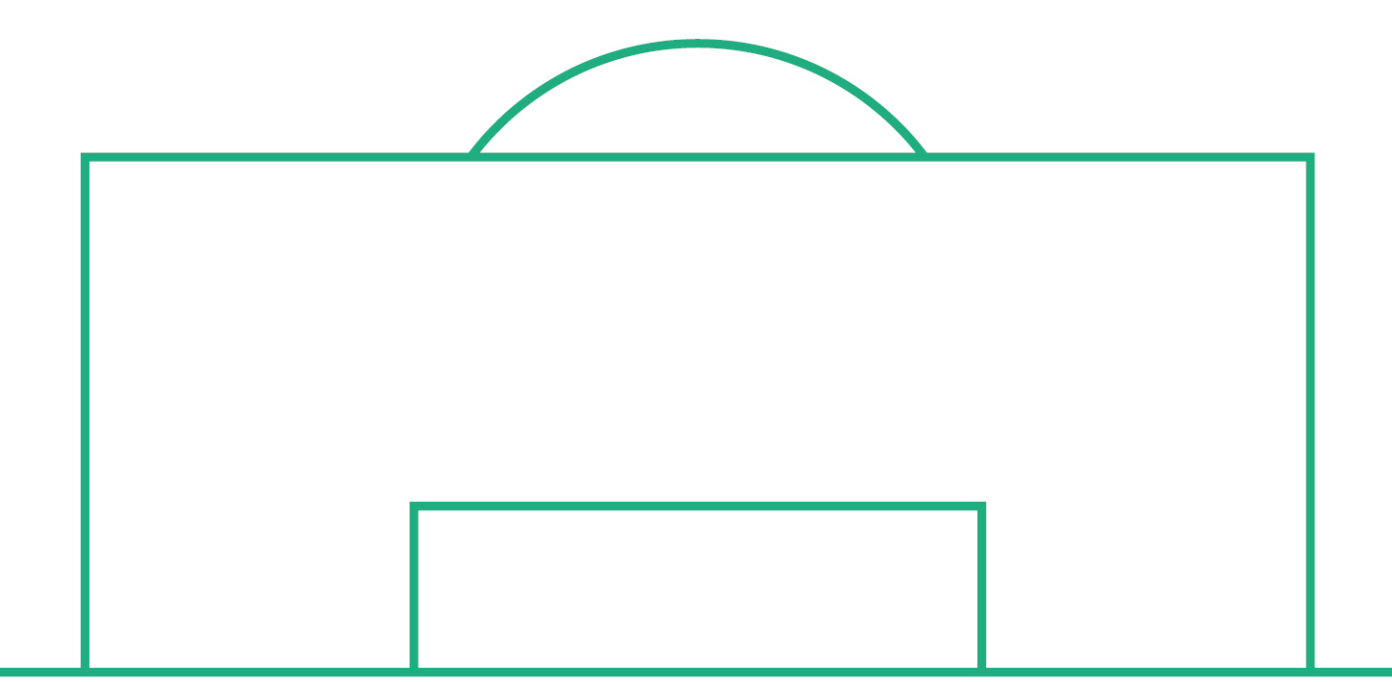

# **RELEASE NOTES**

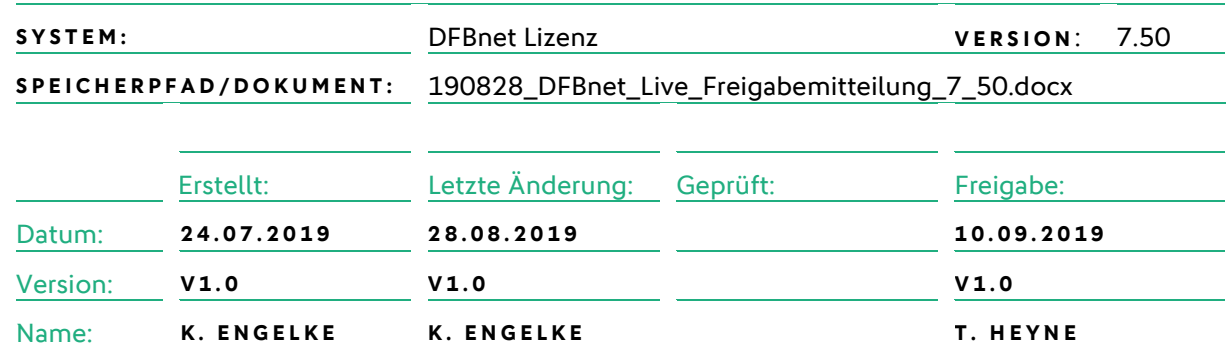

#### **© Mai 18 | DFB GmbH**

Alle Texte und Abbildungen wurden mit größter Sorgfalt erarbeitet, dennoch können etwaige Fehler nicht ausgeschlossen werden. Eine Haftung der DFB GmbH, gleich aus welchem Rechtsgrund, für Schäden oder Folgeschäden, die aus der An- und Verwendung der in diesem Dokument gegebenen Informationen entstehen können, ist ausgeschlossen.

Das Dokument ist urheberrechtlich geschützt. Die Weitergabe sowie die Veröffentlichung dieser Unterlage, ist ohne die ausdrückliche und schriftliche Genehmigung DFB GmbH nicht gestattet. Zuwiderhandlungen verpflichten zu Schadensersatz. Alle Rechte für den Fall der Patenterteilung oder der GM-Eintragung vorbehalten.

Die in diesem Dokument verwendeten Soft- und Hardwarebezeichnungen sind in den meisten Fällen auch eingetragene Warenzeichen und unterliegen als solche den gesetzlichen Bestimmungen.

**WWW.DFB NET.ORG – WWW.FUSSBALL.DE WELTMEISTER HERREN** 1954 ★ 1974 ★ 1990 ★ 2014 ★ FRAUEN 2003 ★ 2007 ★ **OLYMPIASIEGER FRAUEN** 2016

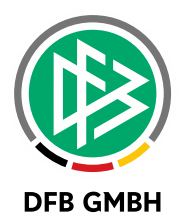

#### Inhaltsverzeichnis

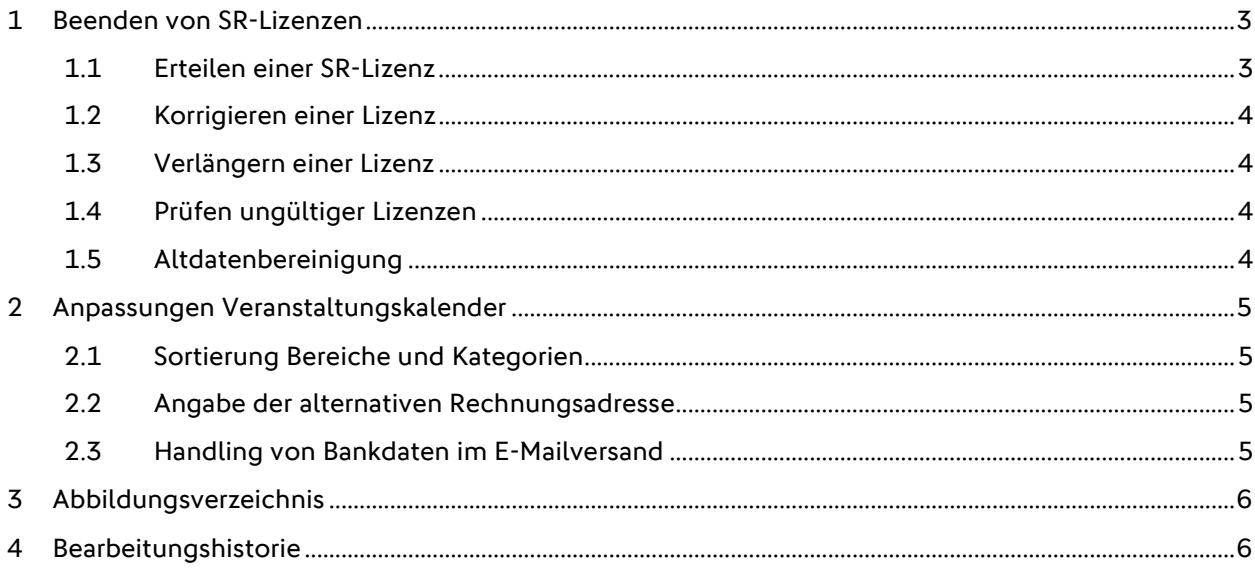

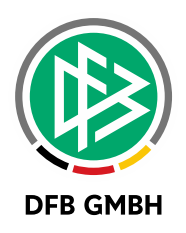

# **1 BEENDEN VON SR- LIZEN ZEN**

## 1.1 **ERTEILEN EINER SR-LIZENZ**

Beim Erteilen einer SR-Lizenz ist es möglich ein Gültigkeitsdatum einzugeben. Beim Öffnen des Dialoges wird das Gültigkeitsdatum – wie bisher auch – mit "unbegrenzt gültig" vorbelegt.

Der Haken in der entsprechenden Checkbox ist editierbar.

- Ist der Haken "unbegrenzt gültig" nicht gesetzt, so aktiviert sich das Datumsfeld "Gültigkeit der Anerkennung" und ein "gültig bis"-Datum ist einzugeben.
- Ist der Haken "unbegrenzt gültig" gesetzt, so deaktiviert und leert sich das Datumsfeld

Ist bei der Erteilung ein Gültigkeitsdatum in der Zukunft erfasst worden, so ist der Status des SR "Neuzugang". Befindet sich bei der Erteilung der Lizenz das Gültigkeitsdatum bereits in der Vergangenheit, so erhält der SR am nächsten Tag den Status "passiv". Dies ist auch so im SR-Werdegang dokumentiert.

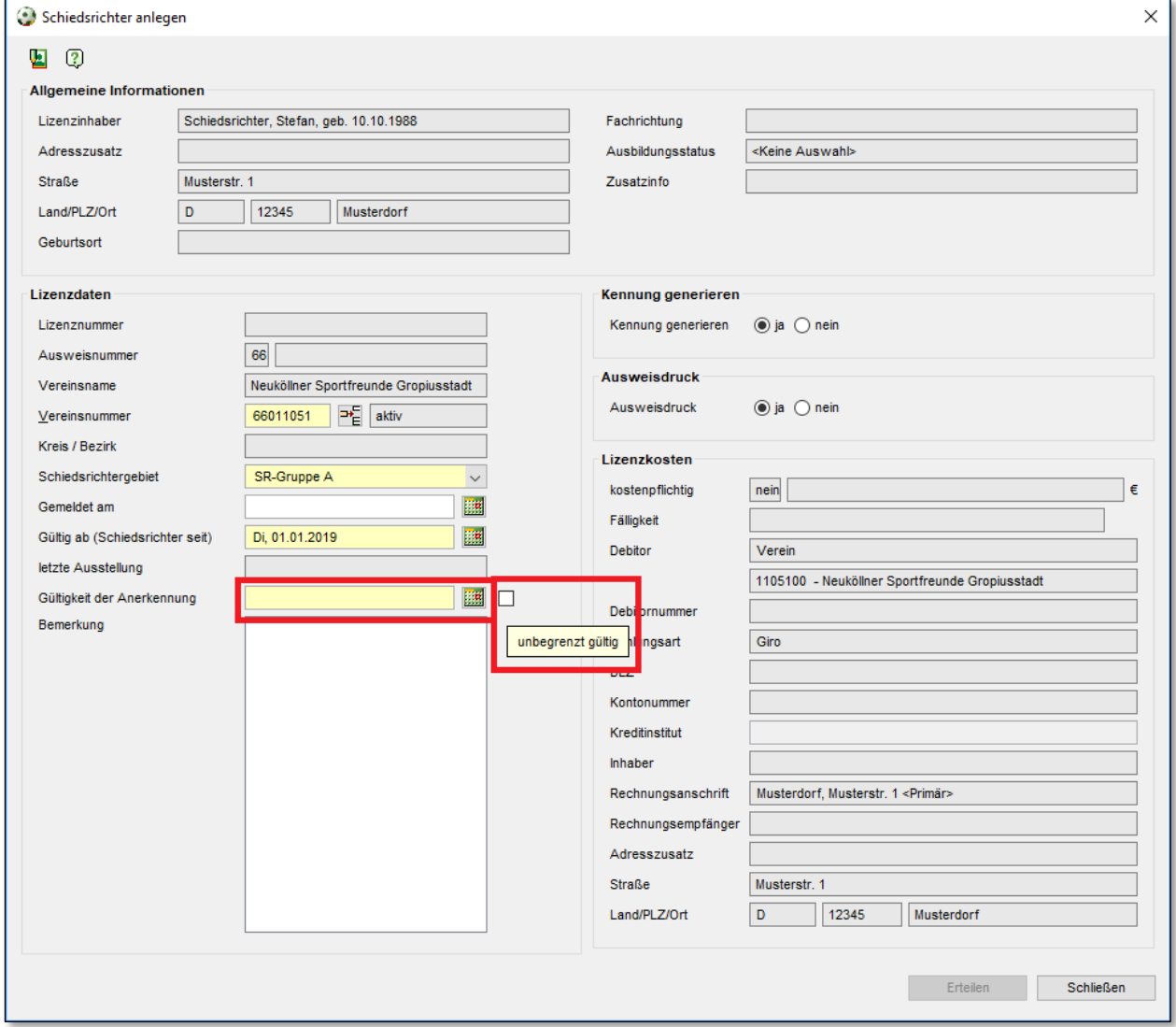

<span id="page-2-0"></span>Abbildung 1 - SR-Lizenz mit Gültigkeitsdatum erstellen

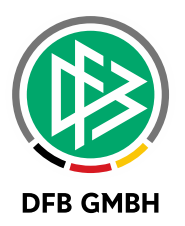

# **1.2 KORRIGIEREN EINER LIZENZ**

Beim Korrigieren einer SR-Lizenz ist die neue Logik ebenfalls vorhanden. Der Haken "unbegrenzt gültig" kann editiert und ein Gültigkeitsdatum erfasst werden.

Für den SR-Status ergibt sich folgendes:

- Wird mit der Korrektur die Lizenz ungültig, so wird der SR-Status am nächsten Tag auf "passiv" geändert, sofern der SR zuvor den Status "Neuzugang" oder "aktiv" hatte. Es gibt einen neuen Eintrag im SR-Werdegang. Der bisherige Werdegang-Eintrag wird entsprechend dem Gültigkeitsdatum beendet.
- Wird mit der Korrektur die Lizenz ungültig, so wird der SR-Status nicht geändert, sofern der SR zuvor einen der vielen passiv-Status hatte.
- Wird mit der Korrektur die Lizenz gültig, so ändert sich der SR-Status nicht. Der SR-Status muss ggf. manuell in der Schiedsrichteransetzung aktualisiert werden.

# **1.3 VERLÄNGERN EINER LIZENZ**

Mit den Anpassungen aus den Kapiteln 1.1 und 1.2 ergibt sich die Notwendigkeit ungültige SR-Lizenzen zu verlängern. Zunächst erfolgt keine automatische Anpassung des SR-Status, wenn eine Lizenz verlängert wird!

# **1.4 PRÜFEN UNGÜLTIGER LIZENZEN**

Mit der Beendigung von SR-Lizenzen kann es den Fall geben, dass eine SR-Lizenz ungültig wird und es noch einen SR mit dem Status "aktiv" oder "Neuzugang" gibt.

Aus diesem Grund wird einmal nachts geprüft, ob es solche Fälle gibt und dann der Status des Schiedsrichters auf passiv gesetzt. Hat der SR bereits einen passiv-Grund passiert nichts.

Sollte sich der Status des Schiedsrichters ändern, dann wird ein neuer Werdegang-Eintrag erzeugt.

#### **Beispiel:**

- SR ist aktiv und der aktuelle Werdegang-Eintrag hat ein Beginn-Datum vom 01.08.2009
- Die SR-Lizenz wird beendet und erhält ein Gültigkeitsdatum 14.08.2019
- Mit der nächtlichen Prüfung wird am 15.08.2019 ein neuer Werdegang-Eintrag erzeugt.
	- o Der Werdegang mit Beginn-Datum 01.08.2009 erhält ein Ende-Datum 14.08.2019 SR-Status "aktiv"
	- o Es wird ein neuer Werdegang-Eintrag mit Beginn-Datum 15.08.2019 erzeugt und dem SR-Status "passiv".

## **1.5 ALTDATENBEREINIGUNG**

Zum Start von DFBnet Lizenz im Jahr 2004 wurden Altdatenbestände der Landesverbände importiert. Beim Import der Schiedsrichter erfolgte keine Anlage einer korrespondierenden SR-Lizenz. Für die Nutzung der o.g. Features ist es nun erforderlich für alle SR ohne Lizenz nachträglich eine anzulegen.

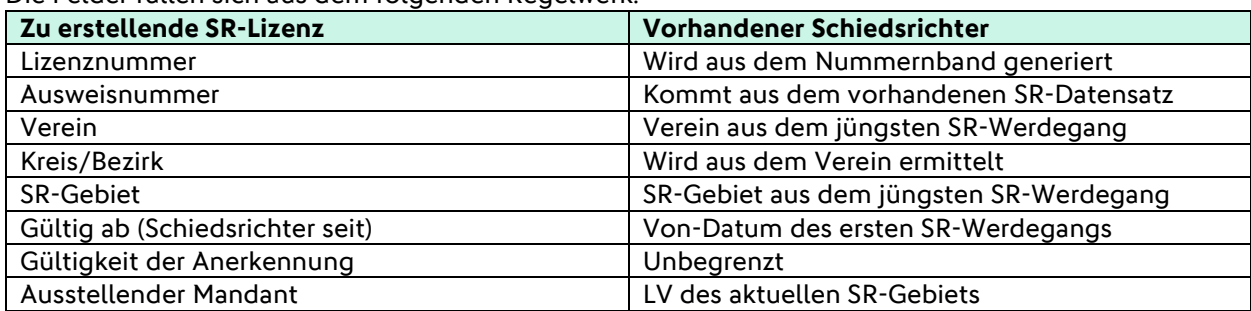

Die Felder füllen sich aus dem folgenden Regelwerk:

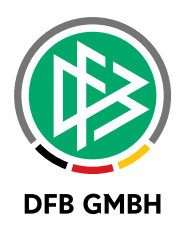

# **2 ANPASSUNG E N VERANSTALTUNGSKALEND E R**

## **2.1 SORTIERUNG BEREICHE UND KATEGORIEN**

Der Veranstaltungskalender zeigt alle zukünftigen und publizierten Lehrgänge. Für die Einschränkung der Trefferliste kann der Anwender sich Veranstaltungen eines bestimmten Bereiches oder einer bestimmten Kategorie innerhalb eines Bereiches anzeigen lassen.

Wählt der Anwender allerdings keinen Bereich oder innerhalb eines Bereiches keine Kategorie aus, so war die Sortierung der angezeigten Lehrgangsreihen bzw. Lehrgänge willkürlich.

Mit Version 7.50 erfolgt die Anzeige der Lehrgänge gemäß der in DFBnet Lizenz eingestellten Bereichs- /Kategorienreihenfolge.

# **2.2 ANGABE DER ALTERNATIVEN RECHNUNGSADRESSE**

Im Rahmen der Anmeldung zu einem Lehrgang kann der Anwender eine alternative Rechnungsadresse angeben. Bisher war die Angabe eines Länderkürzels nicht möglich.

Mit dem Einfügen des Länderkürzels ist das PLZ-Format prüfbar. Entspricht die Eingabe nicht den Vorgaben, z.B. fünf Ziffern in Deutschland, so kann die Anmeldung nicht abgeschickt werden.

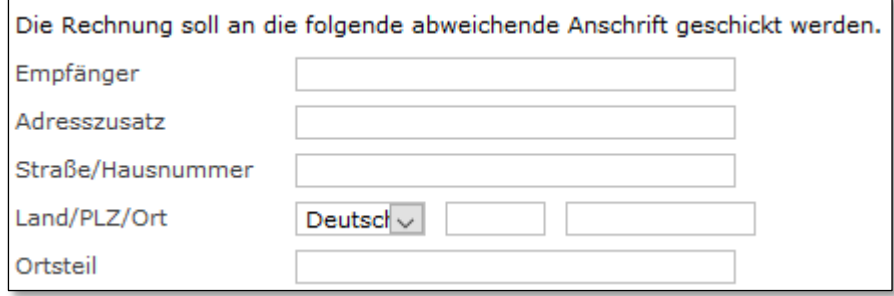

<span id="page-4-0"></span>Abbildung 2 - Länderkürzel für abweichende Rechnungsanschrift

### **2.3 HANDLING VON BANKDATEN IM E-MAILVERSAND**

Sofern im Rahmen einer Anmeldung zu einer Veranstaltung Bankdaten eingegeben werden, so wurden diese im E-Mailversand vollständig angezeigt. Ab sofort sind nur noch die ersten beiden und die letzten beiden Stellen sichtbar. Die restlichen Stellen werden aus Datenschutzgründen mit "X" angezeigt.

Beispiel: DEXXXXXXXXXXXXXXXX7890

Der Versand der Mail erfolgt wie bisher auch über https-Protokolle.

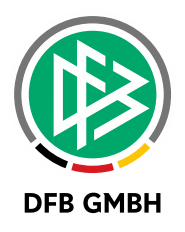

# **3 ABBILDUNGSVERZEICHNI S**

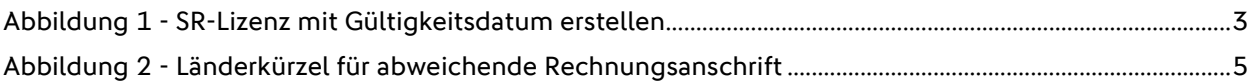

# **4 BEARBEITUNGSHISTORIE**

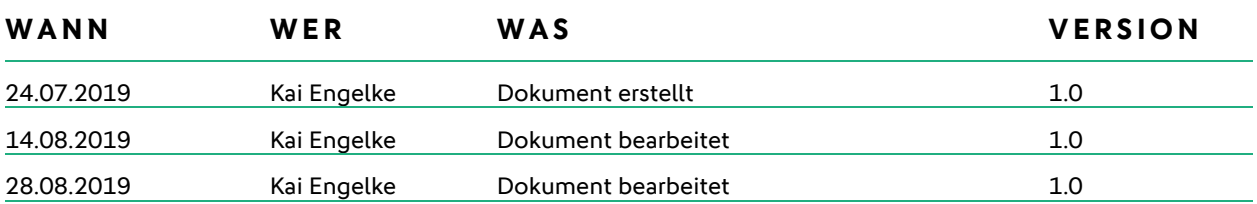